# **Finding the Line of Best Fit Using the TI-86**

Objective: To draw the scatter diagram for the given data, find the equation of the line of best fit and graph the line of best fit on the scatter diagram.

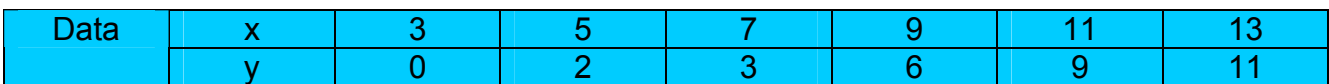

 **(Clear all previously saved functions)** 

**To enter the data:**

**2nd STAT F2: Edit** 

To clear previous entries, highlight the column header xStat then **clear** then **enter**. Do the same with the yStat column.

Key in values for x in the xStat column. When you hit enter the cursor moves to the next x value.

Key in values for y in the yStat column.

The fStat column should contain an entry of 1 for each  $(x, y)$  value. Delete any extra 1's by **highlighting** them and then **Del** 

# **Exit**

**To create the scatter diagram:**

**To graph scatter diagram:**

**2nd STAT** 

- **F3: PLOT**
- **F1: PLOT 1** This will set-up the type of graph.

Highlight **ON** then **Enter** Type: **F1: SCAT**

xlist Name = **xStat**

ylist Name = **yStat**

Mark: **F1** will select the box as a marker. Choose F2 or F3 for other markers.

# **Exit**

Be sure the other plots are OFF. If they're not, select them by using F2 or F3 and highlight **OFF** and then **Enter**

**Exit**

**2nd STAT F4: Draw CLEAR** (removes the menu bars so the whole graph is visible) **Exit** (brings back menu)

### **Set the Viewing Window:**

.

**Manually Graph F2: Wind**  x = [-5, 30] **Pick values that include all of the points in the problem**.  $xscl = 1$  $y = [-5, 30]$  $y\text{scl} = 1$ 

#### **Using the Zoom Function**

**Graph F3: Zoom More F5: ZData Calculator will set the viewing window so all data points are displayed.**

# **To Calculate the Line of Best Fit**

```
Exit back to the home screen 
2nd STAT 
F1: Calc 
F3: LinR (linear regression) 
Enter 
      a = -3.86190b = 1.12857corr = .99073
```
The calculator gives the linear equation in  $a + bx$  form. So the equation of the line of best fit is:

 $y1 = -3.86190 + 1.12857x$ 

which we are more accustomed to writing in slope intercept form as

 $y1 = 1.12857x - 3.86190$ 

This tells us the slope of the line is 1.12857 and the y-intercept is -3.86190.

The corr value tells how closely the line fits the data. The closer the number is to 1, the closer the data fits the equation. In this case, it's a very good fit.

# **To Draw the Line of Best Fit on the Scatter Diagram:**

**Exit F4: Draw MORE F1: DRREG** (Draw Regression)